# Management Reports

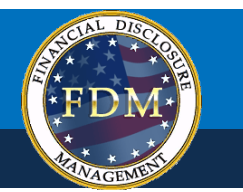

The following management reports are available in FDM:

#### **Periodic Management Reports**

- **\* Review Progress Summary**
- Due Date Tracking
- Daily Extension Tracking
- Ethics Training Tracking
- Reports Ready to be Purged

#### **OGE Agency Management Reports**

- Timely Filing & Certification Metrics
- Annual Extension Tracking
- Annual Ethics Training Report

#### **Legacy Management Reports**

- Registered Filers Summary
- Disclosure Report Detail
- Filers with No Disclosure Reports
- Supervisors' Org Units
- Currently Overdue OGE 450 Annual Reports
- Success Score for 450 Certifier
- Ethics Training Reports

Each standard report can be run by selecting filter options and then clicking 'Generate Report.

### **Generating a Management Report**

To generate a Management Report:

- **1.** Click **Management Reports** and then select one of the Management Report tabs.
- **2.** Select the appropriate report filter(s).
- **3.** Click **Generate Report.**
- **4.** After generating a report, click **Export** then select **Export to Excel** or **Export to .csv**.

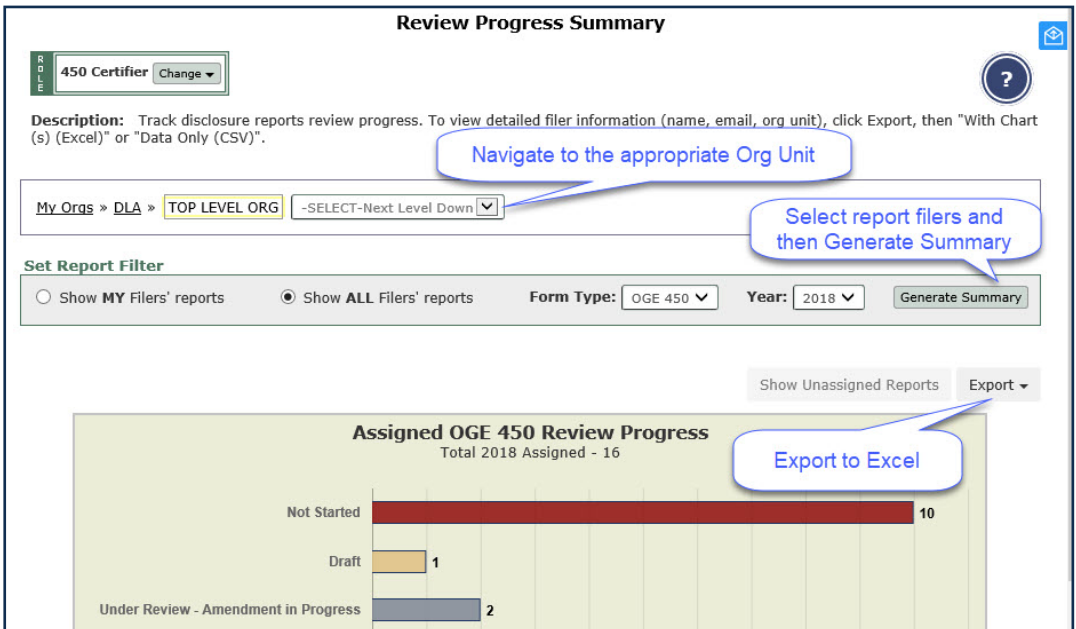

## **Working in Excel**

- **1.** Click **Open** to open the file in Excel.
- **2.** Click the **Enable Editing** and then select the **DATA** tab to sort and filter the data.
	- **NOTE:** You can use any of Excel's features/tools to sort and filter your data.

#### **Filtering Data in Excel**

- **3.** Click the arrow in the column heading you wish to filter.
- **4.** Select the items you wish to filter on.

#### **Sorting Data in Excel**

**5.** Select the column header drop-down arrow that you wish to sort on and then select **Sort A to Z** and then click **OK**. The data is sorted by the selected column.

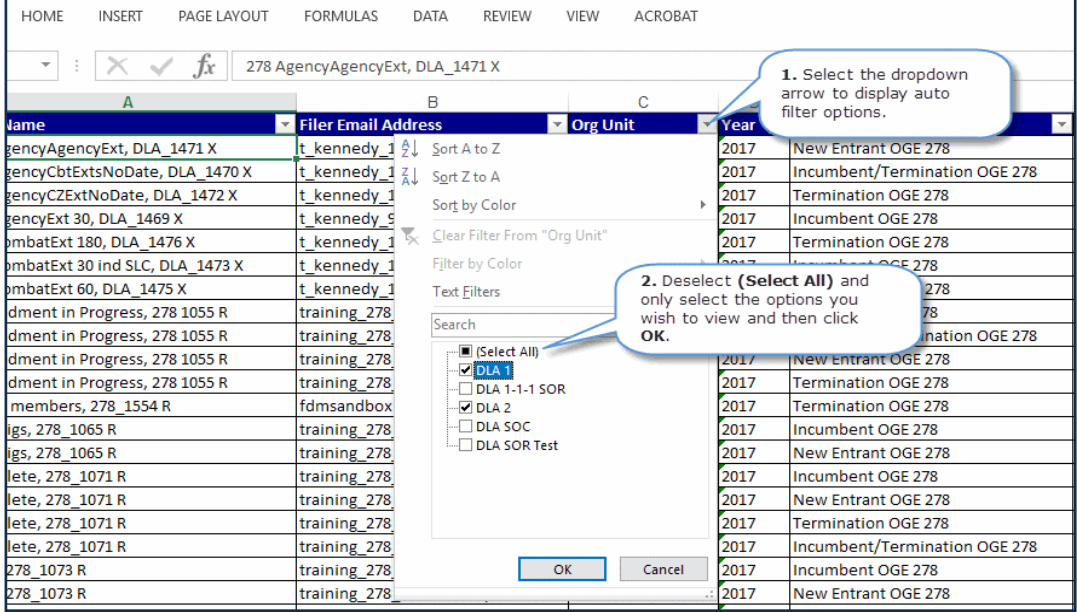

## **Printing a Report**

For Periodic and Agency reports:

- **1.** Generate a report and then Export to Excel.
- **2.** Select **File** and then **Print.**

For Legacy Reports:

- **1.** Generate a report and then click on the **Printer**
- **2. Friendly** link and then click **Print** to print the report.

### **Saving a Report**

For Periodic and Agency reports:

- **1.** Generate a report and then Export to Excel
- **2.** Select **Save** .

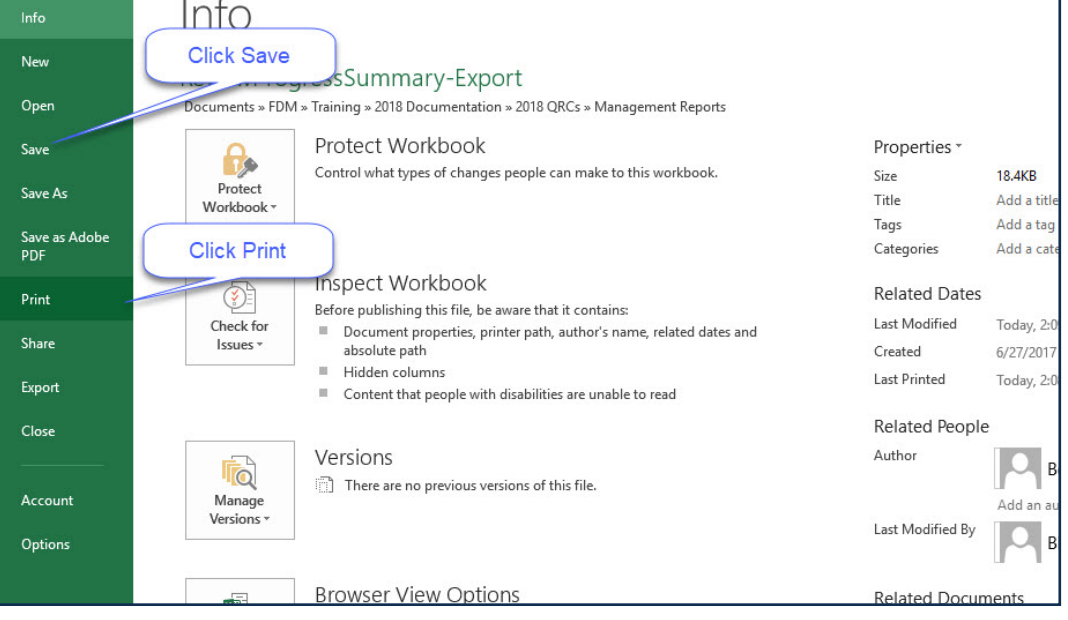

## **Management Report Descriptions**

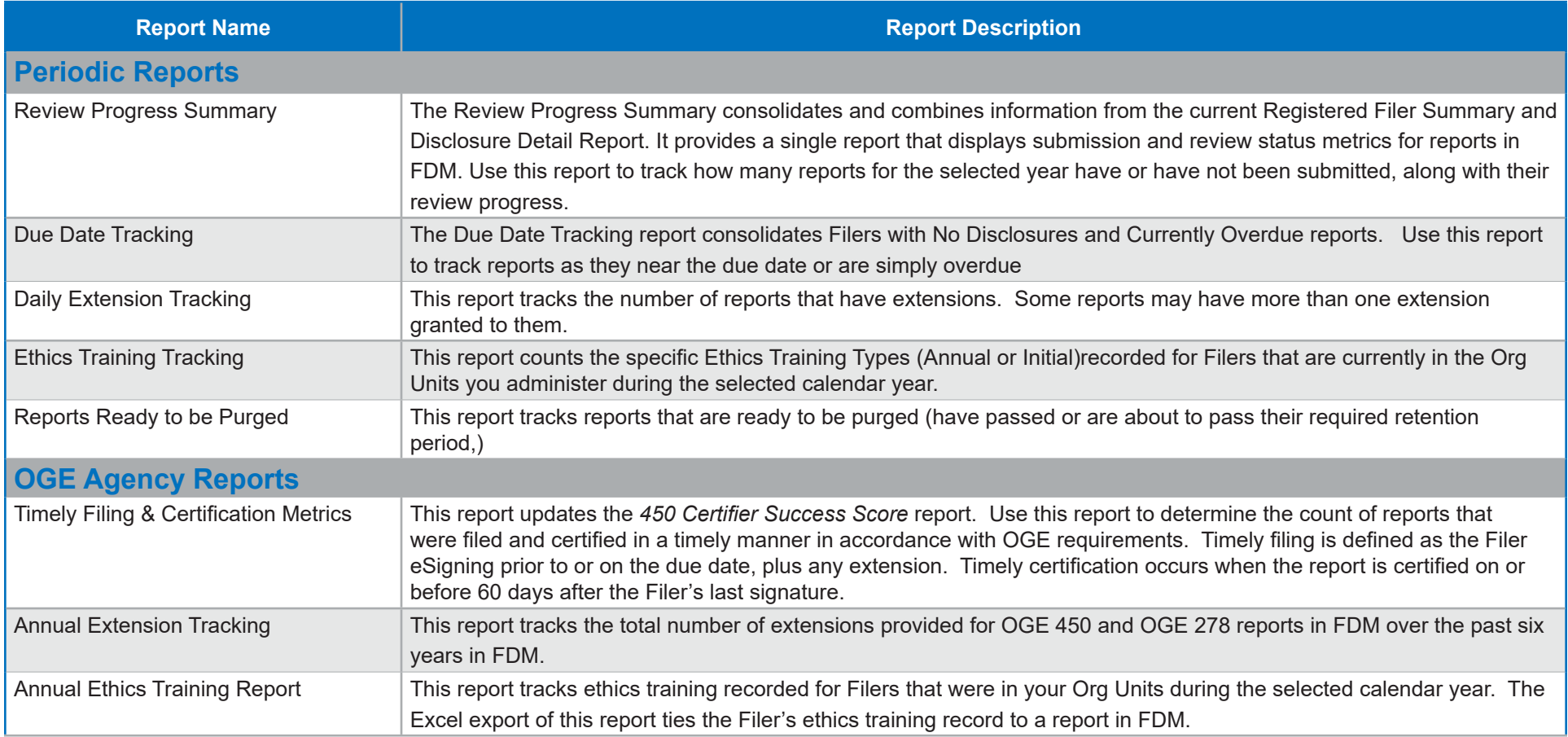

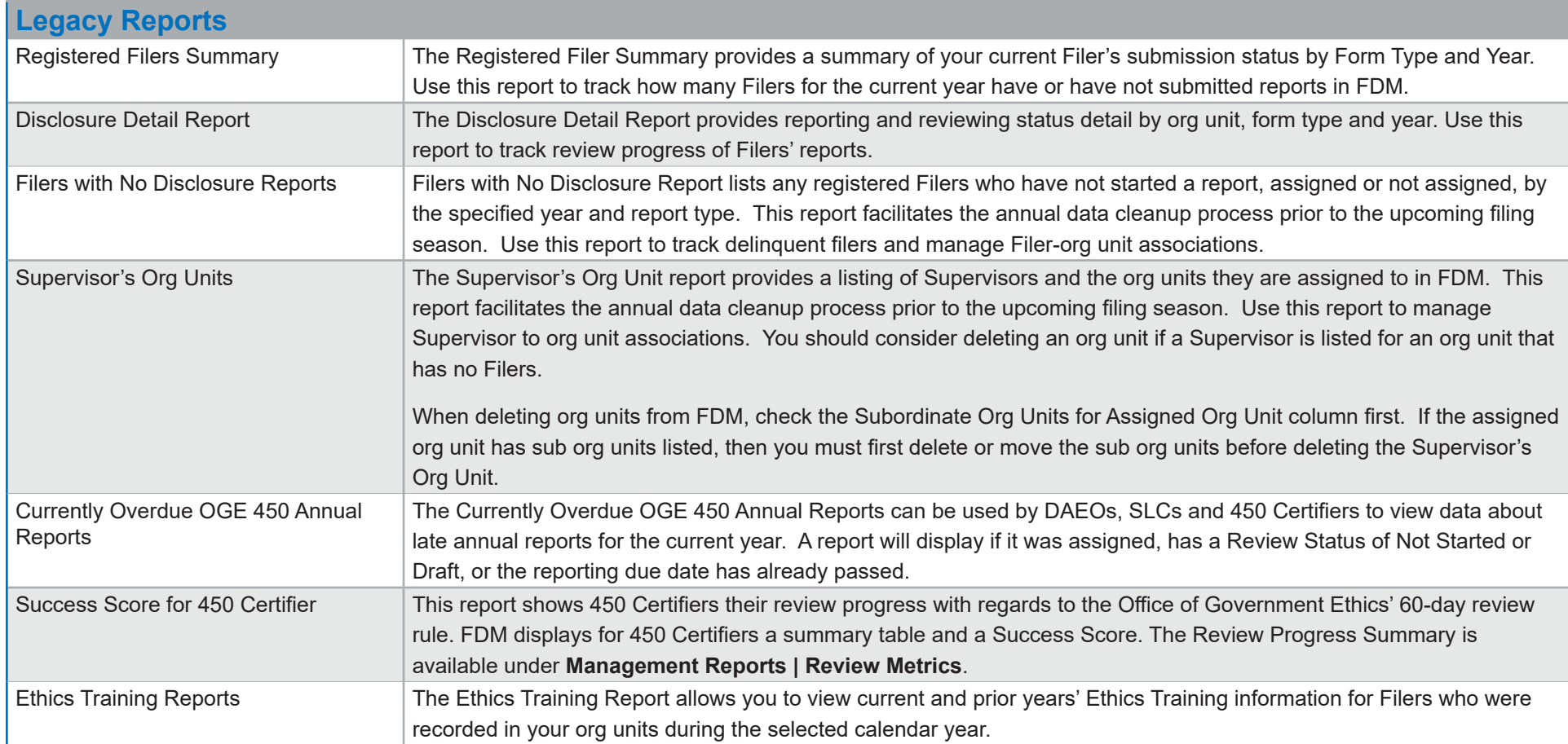